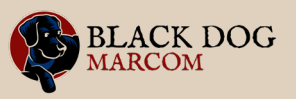

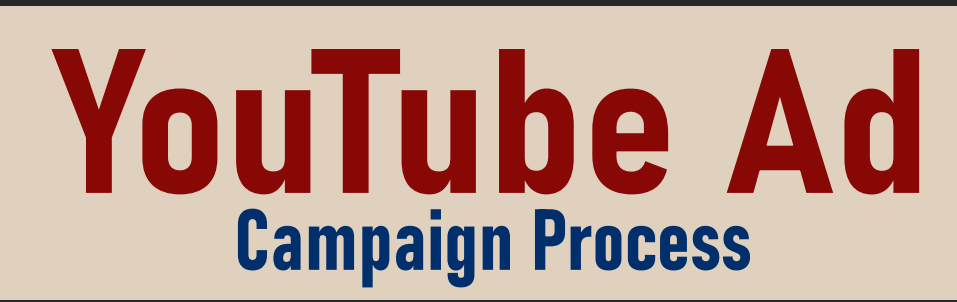

By advertising on YouTube, you extend your reach and grow the number of eyes seeing your offer beyond your networks. Here are the steps to creating your campaign on your YouTube channel.

## Channel Home Page

Start on your channel homepage and scroll to the bottom of the left-hand column. Click on the word 'Advertise' at the bottom. Then choose 'Start Advertising'.

## Google Ads Page

After choosing 'Start Advertising', you will land on the Google Ads page. Choose 'New Google Ads Account'.

## Create Your Video Ad

When it prompts you to 'Create Your Video Ad', choose your focus. Then grab the video ad you created and paste in the YouTube link (you should have already uploaded it to your YouTube channel).

# Landing Pages

Paste in a landing page ad (can be the same one) and create a clear Call to Action, such as 'Read Here', 'Register Today', or 'Order Now'.

# Ad Headline

Next add your ad headline but keep it short as you are limited to 15 characters. This will show up either on the desktop view or the mobile view under your ad.

# YouTube Ad Organizer

# 508.250.0241 [blackdogmarcom.com](http://blackdogmarcom.com)

# YouTube Ad Organizer

### **Keywords**

Choose your target audience's specific interests, industries, careers, etc. This targets the right lead to see your ad.

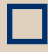

#### Geographical Area

Choose the geographical location or region where you want this ad to target. Choose your demographics – either broad (for greater reach) or specific (for a focused target).

### Daily budget

Choose what you will spend each day on your ad. Obviously, the larger the budget, the more times your ad will be shown to viewers.

Review

The final step is to review your campaign to be sure everything looks the way you want it to. You can make any necessary edits before moving on to payment.

# Payment Profile

On the billing page, enter all of your payment information. You'll be charged each time your ad is viewed for a certain amount of time (15 seconds, 30 seconds, etc.). If a viewer doesn't watch your ad for the minimum time and skips it, you won't be charged.

# 508.250.0241 [blackdogmarcom.com](http://blackdogmarcom.com)